## **Slackware Automatización utilizando Ansible**

## **¿Justificación y qué es imposible de todos modos?**

Como todos los demás, solía escribir scripts de Perl y bash para automatizar cosas, pero decidí aprender la forma moderna de hacer tales cosas. Miré a Puppet inicialmente pero decidí aprender Ansible en su lugar. Escribí una colección simple de scripts de Perl y libros de juego Ansible para ejecutar en una nueva instalación de Slackware, y en Freenode #slackware se me dijo que debía escribir algo para la wiki, lo que nos pone al día.

Entonces, ¿qué es [Ansible?](https://www.ansible.com/) ? Es una plataforma de automatización de TI compatible con buzzword, comparable a Chef, Puppet, Saltstack y cualquier otra cosa que los niños geniales estén usando esta semana. Las ventajas de Ansible sobre sus competidores es que es liviano (se ejecuta sobre SSH) y es fácil de entender y usar. Si eres nuevo en Ansible, es posible que desees consultar primero los [documentos oficiales](http://docs.ansible.com) .

## **Bootstrap Una instalación Slackware fresca**

Digamos que tienes una nueva instalación de Slack 14.2 … ¿ahora qué? Debe iniciar sesión y asegurarse de que todo el software que desea esté instalado, copiar sobre su .bashrc y otras cosas, y, en general, preparar su nuevo escritorio o servidor listo para usar. Puedes usar mis scripts y playbooks **ansible\_slackware\_bootstrap** para automatizar algo de eso para ti.

Por supuesto, hay requisitos previos … necesita tener instalado git y ansible en una máquina Linux (quizás en su escritorio Ubuntu), además de configurar claves SSH, para que pueda iniciar sesión como root en la máquina Slackware que desea preparar. Por último, debe incluir su máquina de destino en el archivo de inventario / etc / ansible / hosts en su escritorio. Una vez hecho esto, puedes comenzar.

El último código [se puede encontrar en GitHub.](https://github.com/mmlj4/ansible_slackware_bootstrap) odo lo que tiene que hacer es hacer clic en el botón verde "Clonar o descargar" y copiar el enlace proporcionado, obtener root en su caja de Linux, y escribir "git clone \$ URL ", luego cd al directorio que crea y obtendrá el código.

El [README file](https://github.com/mmlj4/ansible_slackware_bootstrap/blob/master/README.md) de GitHub le dará más información, pero lo que desea hacer es ejecutar *slackwarebootstrap-perl-and-python.pl*, que instalará Perl y Python en su máquina Slackware de destino. Después de eso, ejecute el *slackware-installsets.yaml* y *slackware-admin-setup.yaml* playbooks, en ese orden. Puedes usar mi script runplaybook.pl para estos si quieres. Una vez que haya ejecutado los scripts y los libros de jugadas, inicie sesión en su máquina Slackware de destino y verifique que slackpkg, sbopkg y sus archivos de puntos favoritos estén instalados.

## [howtos](https://docs.slackware.com/tag:howtos)

— [M3rsy](https://docs.slackware.com/wiki:user:m3rsy) 2019/02/04 20:20 (UTC)

Last

update:<br>2019/02/04 es:howtos:slackware\_admin:slackware\_automation\_using\_ansible https://docs.slackware.com/es:howtos:slackware\_admin:slackware\_automation\_using\_ansible 20:23 (UTC)

From: <https://docs.slackware.com/>- **SlackDocs**

Permanent link: **[https://docs.slackware.com/es:howtos:slackware\\_admin:slackware\\_automation\\_using\\_ansible](https://docs.slackware.com/es:howtos:slackware_admin:slackware_automation_using_ansible)**

Last update: **2019/02/04 20:23 (UTC)**

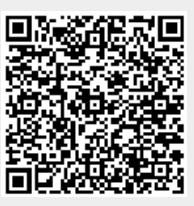